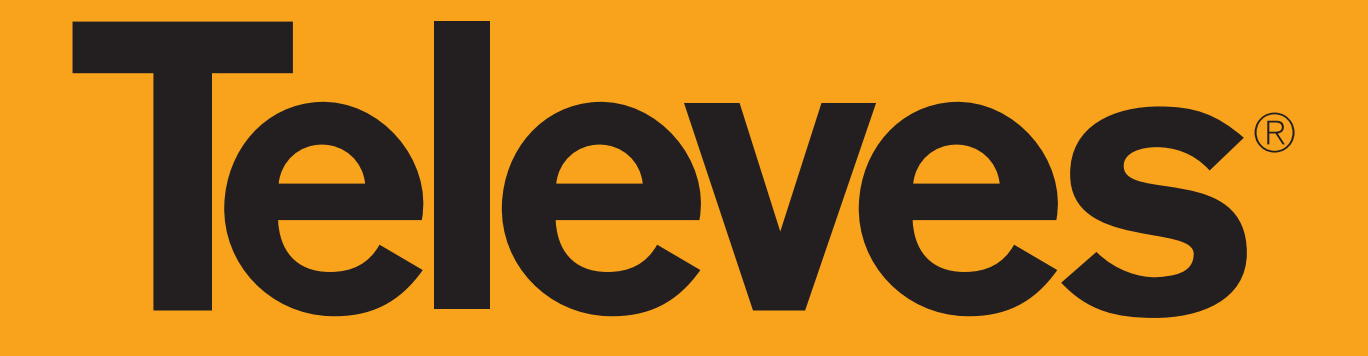

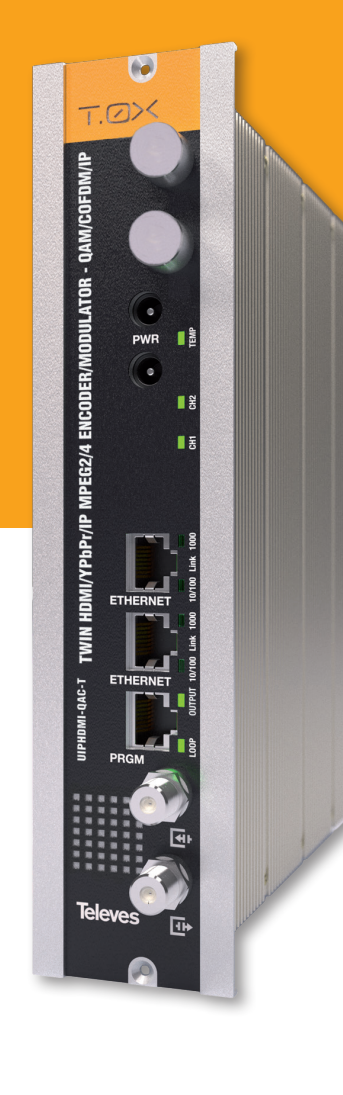

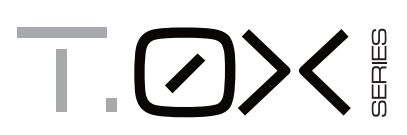

**Ref. 563852**

- **EN TWIN HDMI/YPbPr/IP MPEG2/4 ENCODER/MODULATOR QAM/COFDM/IP QUICK INSTALLATION GUIDE**
- **GUÍA DE INSTALACIÓN RÁPIDA ENCODER/MODULADOR QAM/COFDM/IPU GUÍA DE INSTALACIÓN RÁPIDA**
- **QAM/COFDM/IP معدل / مشفر / MPEG2/4 / YPbPr/ مزدوج HDMI AR**

**دليل التركيب السريع**

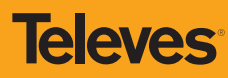

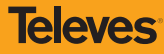

#### **Important safety instructions EN**

#### **Caution Statements**

- 1. Read these instructions.
- 2. Keep these instructions.
- 3. Heed all warnings.
- 4. Follow all instructions. 5. Do not use this apparatus near water.
- 6. Clean only with a dry cloth.
- 
- 7. Do not block any ventilation openings. Install in accordance with the manufacturer's instructions.
- 8. Do not install near any heat sources such as radiators, heat registers, stoves, or other apparatus (including amplifiers) that produce heat.
- 9. Only use attachments/accessories specified by the manufacturer.
- 10. Use only with the cart, stand, tripod, bracket, or table specified by the manufacturer, or sold with the apparatus. When a cart is used, use caution when moving the cart/apparatus combination to avoid injury from tip-over.
- 11. Refer all servicing to qualified service personnel.

Servicing is required when the apparatus has been damaged in any way, such as power-supply cord or plug is damaged, liquid has been spilled or objects have fallen into the apparatus, the apparatus has been exposed to rain or moisture, does not operate normally, or has been dropped.

#### **Warning**

- Reduce the risk of fire or electric shock, do not expose this apparatus to rain or moisture.
- Apparatus shall not be exposed to dripping or splashing and no objects filled with liquids, such as vases, shall be placed on the apparatus.

**Safe operation** 

• Should any liquid or object fall into the equipment, please refer to qualified personnel for service.

**Safe installation** 

Ambient temperature should not be higher than 45°C.

- Do not place the equipment near heat sources or in a highly humid environment.
- Do not place the equipment in a place where it can suffer vibrations or shocks.
- Please allow air circulation around the equipment.
- Do not place naked flames, such as lighted candles on or near the product.

#### **Simbology**

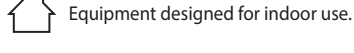

 $\mathsf{C}\in\mathsf{C}$  The equipment complies with the CE mark requirements.

 This symbol indicate the maximum and minimum temperature limits at which the equipment shall be used.

#### **Importantes instrucciones de seguridad ES**

**Condiciones generales de instalación** 

- 1. Lea las instrucciones.
- 2. Conserve estas instrucciones.
- 3. Preste atención a todas las advertencias.
- 4. Siga todas las instrucciones.
- 5. No utilice este aparato cerca del agua.
- 6. Limpie la unidad sólo con un paño seco.
- 7. No bloquee las aberturas de ventilación. Realizar la instalación de acuerdo con las instrucciones del fabricante.
- 8. No la instale cerca de fuentes de calor tales como radiadores, registros de calor, estufas u otros aparatos (incluyendo amplificadores) que produzcan calor.
- 9. Utilice solamente los aditamentos/accesorios especificados por el fabricante.
- 10. Use únicamente la carretilla, plataforma, trípode, soporte o tableros especificados por el fabricante, o vendidos con el aparato. Cuando se usa una carretilla, tenga cuidado al mover el conjunto carretilla/aparatos para evitar lesiones en caso de vuelco.
- 11. Solicite todas las reparaciones a personal de servicio

cualificado. Solicite una reparación cuando el aparato se haya dañado de cualquiera forma, como cuando el cable de red o el enchufe están dañados, se ha derramado líquido o han caído objetos dentro del aparato, el aparato ha sido expuesto a la lluvia o humedad, no funciona normalmente, o haya sufrido una caída.

**Atención**

- Para reducir el riesgo de fuego o choque eléctrico, no exponer el equipo a la lluvia o a la humedad.
- El aparato no debe ser expuesto a caídas o salpicaduras de agua. No situar objetos o recipientes llenos de líquidos, como jarrones, sobre o cerca del aparato.

**Cómo utilizar el equipo de forma segura** 

 En el caso de que cualquier líquido u objeto caigan dentro del aparato, debe de ponerse en contacto con el servicio técnico

**Instalación segura** 

La temperatura ambiente no debe superar los 45°C.

- No situar el equipo cerca de fuentes de calor o en ambientes de humedad elevada.
- No situar el equipo donde pueda estar sometido a fuertes vibraciones o sacudidas.
- Deje un espacio libre alrededor del aparato para proporcionar una ventilación adecuada.
- No situar sobre el aparato fuentes de llama desnuda, tales como velas encendidas.

#### **Simbología**

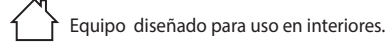

 El equipo cumple los requerimientos del marcado CE.

 Este símbolo indica los límites máximos y mínimos de temperatura en los que se debe utilizar el equipo.

### **AR تعليمات سالمة مهمة**

#### **تركيب آمن**

اقرأ التعليمات قبل التعامل مع الجهاز أو توصيله. احتفظ بهذه التعليمات. انتبه إلى جميع التحذيرات. اتبع جميع .التعليمات

.نظف الوحدة بقطعة قماش جافة فقط

ال تستخدم هذا الجهاز بالقرب من الماء. يجب أال يتعرض الجهاز لقطرات أو رذاذ الماء ، وال تضع أشياء مملوءة بالسوائل على الجهاز أو بالقرب منه مثل كاس من الماء .إذا لم يكن لديك حماية كافية

لا تسد فتحات التهوية. قم بالتركيب وفقًا لتعليمات الشركة المصنعة. اترك مساحة خالية حول الجهاز لتوفير تهوية .مناسبة

.ال تضع الجهاز في بيئات عالية الرطوبة

ال تقم بالتركيب بالقرب من مصادر الحرارة مثل أجهزة التدفئة أو مسجالت الحرارة أو المواقد أو األجهزة

الأخرى (بما في ذلك المضخمات) التي تنتج الحرارة. لا تضع مصادر اللهب المكشوفة ، مثل الشموع المضاءة ، .على الجهاز

ال تضع الجهاز في مكان يمكن أن يتعرض فيه .لالهتزازات أو الصدمات القوية

استخدم فقط المرفقات / الملحقات المحددة من قبل الشركة .المصنعة

**االستخدام اآلمن للمعدات**

يجب أال تتجاوز درجة الحرارة المحيطة 45 درجة .مئوية

قم بإجراء جميع اإلصالحات بواسطة أفراد خدمة مؤهلين. اطلب اإلصالح في حالة تعرض الجهاز للتلف بأي شكل من الأشكال ، أو انسكاب سائل أو سقوط أشياء في الجهاز

، أو تعرض الجهاز للمطر أو الرطوبة ، أو ال يعمل

إن الجهاز مصمم لالستخدام الداخلي

الجهاز يتطابق مع متطلبات (CE)-رمز / علامة ال

يشير هذا الرمز إلى حدود درجة الحرارة القصوى والدنيا التي يجب استخدام الجهاز .خاللها

DECLARACIÓN DE CONFORMIDAD = DECLARATION OF CONFORMITY = DECLARAÇÃO DE CONFORMIDADE = DECLARATION DE CONFORMITE = DICHIARAZIONE DI CONFORMITÀ DEKLARACJA ZGODNOŚCI KONFORMITÄTSERKLÄRUNG ΠΙΣΤΟΠΟΙΗΤΙΚΟ ΣΥΜΜΟΡΦΩΣΗΣ FÖRSÄKRAN OM ÖVERENSSTÄMMELSE ДЕКЛАРАЦИЯ СООТВЕТСТВИЯ المطابقة بيان **www.doc.televes.com**

.بشكل طبيعي ، أو تعرض للسقوط

**الترميز**

### **Description of connectors /** *Descripción de los conectores* **/ الموصالت وصف**

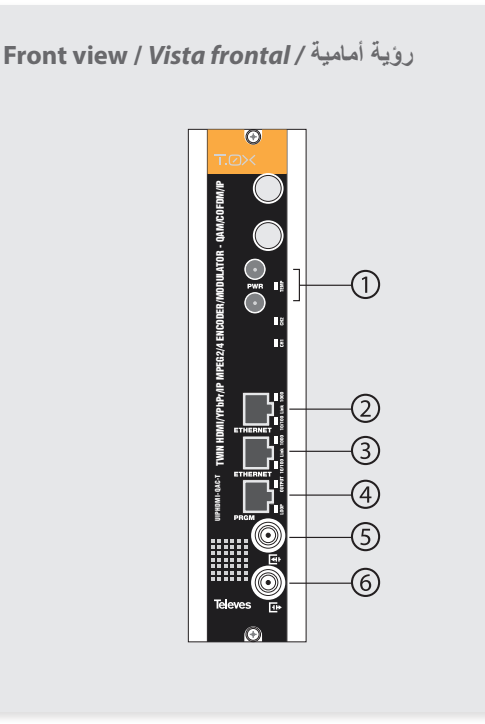

**Rear view /** *Vista posterior /* **خلفية رؤية**

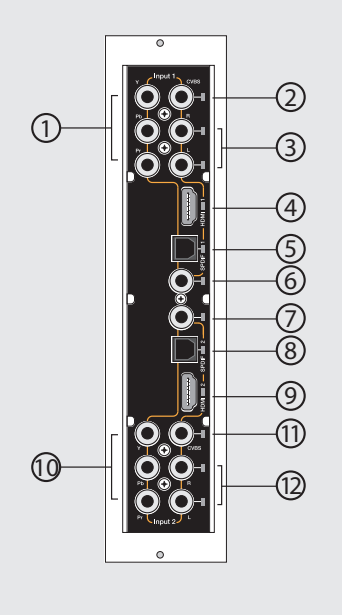

- **1**.- YPbPr component input. Channel 1 *Entrada por componentes YPbPr. Canal 1* قناة 1 .YPbPr مدخل مكون
- **2**.- CVBS input. Channel 1 *Entrada CVBS. Canal 1* قناة 1 .CVBS مدخل
- **1**.- Power connectors *Conectores alimentación* موصالت الطاقة
- **2**.- Ethernet connector *Conector Ethernet* موصل إيثرنت
- **3**.- Ethernet connector *Conector Ethernet* موصل إيثرنت
- **4**.- Programmer connector *Conector Programador*

موصل مبرمج

- **5**.- RF loop through input *Entrada lazo RF* مدخل حلقة الترددات الالسلكية
- **6**.- RF output *Salida RF* مخرج الترددات الالسلكية
- **3**.- Analog (L/R) audio input. Channel 1 *Entrada audio analógica (L/R). Canal 1* مدخل الصوت التناظري (يسار / يمين). قناة 1
- **4**.- HDMI input. Channel 1 *Entrada HDMI. Canal 1* قناة 1 .HDMI مدخل
- **5**.- SPDIF digital optical audio input. Channel 1 *Entrada audio digital óptica SPDIF. Canal 1* قناة 1 .SPDIF مدخل الصوت الرقمي البصري
- **6**.- SPDIF digital coaxial audio input. Channel 1 *Entrada audio digital coaxial SPDIF. Canal 1* قناة 1 .SPDIF مدخل الصوت الرقمي المحوري
- **7**.- SPDIF digital coaxial audio input. Channel 2 *Entrada audio digital coaxial SPDIF. Canal 2* قناة 2 .SPDIF مدخل الصوت الرقمي المحوري
- **8**.- SPDIF digital optical audio input. Channel 2 *Entrada audio digital óptica SPDIF. Canal 2* قناة 2 .SPDIF مدخل الصوت الرقمي البصري
- **9**.- HDMI input. Channel 2 *Entrada HDMI. Canal 2* قناة 2 .HDMI مدخل
- **10**.- YPbPr component input. Channel 2 *Entrada por componentes YPbPr. Canal 2* قناة 2 .YPbPr مدخل مكون
- **11**.- CVBS input. Channel 2 *Entrada CVBS. Canal 2* قناة 2 .CVBS مدخل
- **12**.- Analog (L/R) audio input. Channel 2 *Entrada audio analógica (L/R). Canal 2* مدخل الصوت التناظري (يسار / يمين). قناة 2

## **LED indicators /** *LEDs de estado* **/ مصابيح LED للحالة**

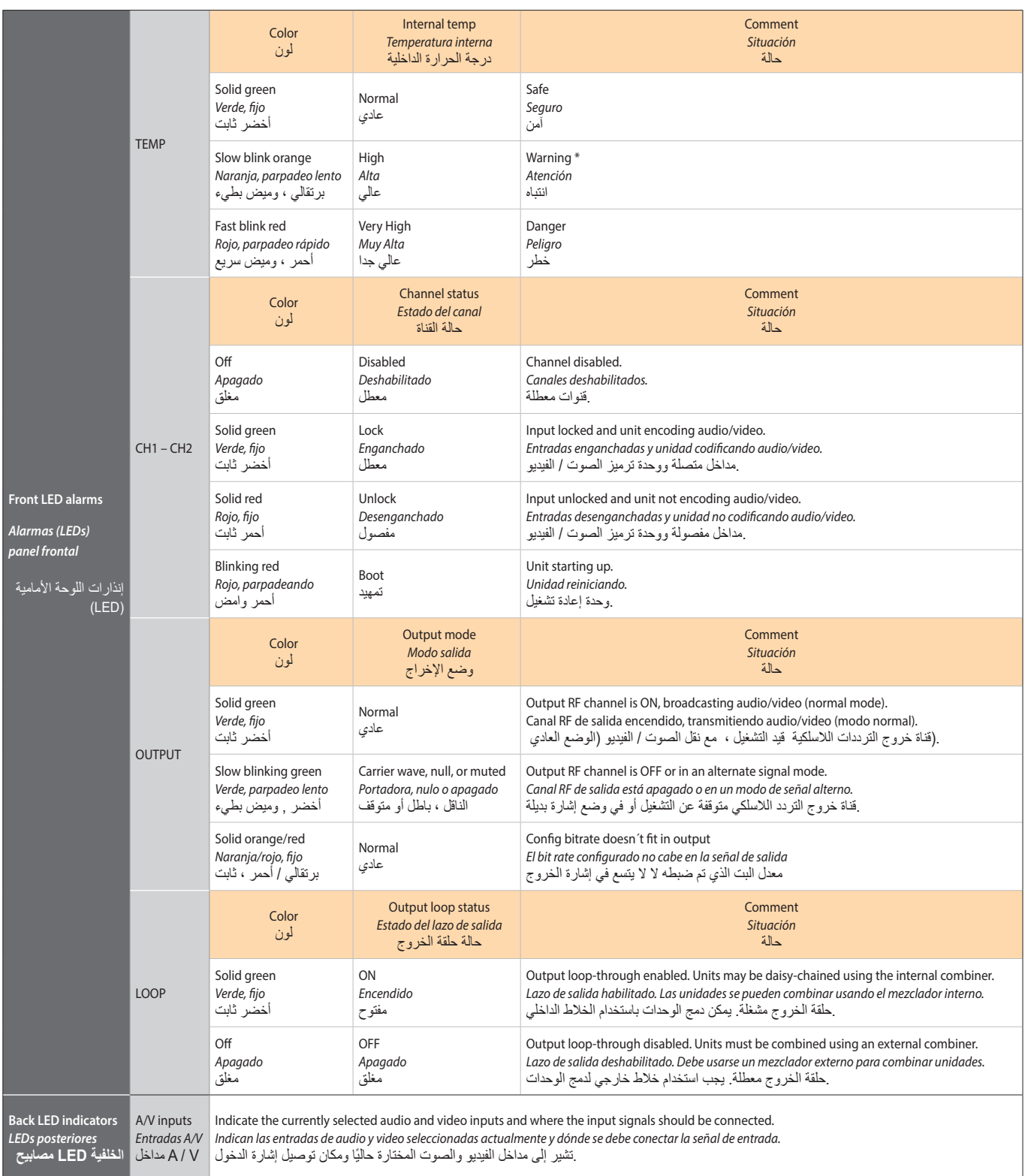

**التركيب**

### **Installation**

- **1.** Install all units in the rack and connect them as shown in Fig. 1.
- **2.** The audio and video input signals connect to the back of the modules (Fig. 2).
- **3.** If a network is available that provides IP addresses through DHCP, connect the encoders to the network as shown in Fig. 3. If such a network is not available, then a computer will need to be connected as shown in Fig. 4.
- **4.** Power on the units.
- **5.** Connect the programmer to each unit and set a unique number in the "# ID" field according to the order of installation of the units in the rack (Fig. 5).
- **6.** Connect the programmer to a unit, usually the first one, and read the IP address (Fig. 6).

 Each unit can work as a master controller for the other units. All units can be configured by connecting to only one.

7. If a network was connected in Step 3 then proceed to step 8. If not, set the address of you computer as follows:

> IP value = 172.20.0.2 netmask = 255.0.0.0 gateway = 172.20.0.3

**NOTE**: *The default factory configuration of the units has an IP address in this range (it should be different for each unit). If a unit was ever provided an address before, manually or through DHCP, this unique address may no longer exist. Resetting to IP factory defaults, will return the original unique private address though.*

- **8.** In your web browser, enter the IP address from Step 6 as the URL.
	- A login prompt will appear. By default the parameters are:
		- Login: encoder Password: encoder

### *Instalación*

- **1.** Instale todas las unidades en el rack y conéctelas como se indica en la Fig. 1.
- **2.** Conecte en la parte posterior de los módulos las señales de entrada de audio y video (Fig. 2).
- **3.** Si dispone de una red que proporcione una dirección IP mediante un servidor DHCP, conecte los encoders a la red como se indica en la Fig. 3. Si la red no está disponible, deberá usar un PC para la conexión como se indica en la Fig. 4.
- **4.** Encienda las unidades.
- **5.** Conecte el programador a cada unidad y asigne un único número en el campo "# ID" de forma que coincidan con el orden de las unidades en el rack (Fig. 5).
- **6.** Conecte el programador a una unidad, normalmente la primera, y lea la dirección IP (Fig. 6).

 Cada unidad puede funcionar como maestra controlando las otras. Se pueden controlar todas las unidades conectándose solo a una.

**7.** Si se conectó a una red en el paso 3, siga en el paso 8. Si no, establezca la dirección de su PC de la siguiente forma:

> $IP = 172.20.0.2$ Netmask = 255.0.0.0 Gateway = 172.20.0.3

**NOTA**: *La configuración de fábrica por defecto de las unidades tiene una dirección IP en este rango (ésta debe ser diferente para cada unidad). Esta dirección única no existirá si la unidad fue programada anteriormente, manualmente o mediante DHCP. Reseteando la IP a valores de fábrica, recuperará la dirección original única.*

- **8.** Teclee en su navegador Web la IP del paso 6 como dirección URL.
	- Aparecerá un mensaje de login. Los parámetros por defecto son:

Nombre de usuario: encoder Contraseña: encoder

- قم بتركيب جميع الوحدات في الرف وتوصيلها كما هو **.1** .موضح في الشكل 1
- قم بتوصيل إشارات دخول الصوت والفيديو بالجزء **.2** .<br>(الخلفي من الوحدات (الشكل 2
- من خالل خادم IP إذا كانت لديك شبكة توفر عنوان **.3** فقم بتوصيل أجهزة التشفير بالشبكة كما هو ، DHCP موضح في الشكل .3 إذا لم تكن الشبكة متاحة ، فستحتاج إلى استخدام جهاز كمبيوتر لالتصال كما هو موضح في الشكل. 4.
	- .قم بتشغيل الوحدات **.4**
- قم بتوصيل وحدة التحكم بكل وحدة وقم بتعيين رقم فريد **.5** لمطابقة ترتيب الوحدات في الحامل "ID # "في حقل .()الشكل 5
- قم بتوصيل وحدة التحكم بوحدة واحدة ، عادة ما تكون األولى، واقرأ عنوان )الشكل 6(. يمكن لكل وحدة أن تعمل كرئيسي يتحكم في اآلخرين. يمكن التحكم في جميع .الوحدات عن طريق االتصال بوحدة واحدة فقط **.6**

إذا كنت متصلاً بشبكة في الخطوة 3 ، فانتقل إلى الخطوة 8. إذا لم تكن كذلك ، فقم بتعيين عنوان الكمبيوتر **.7**

:الخاص بك على النحو التالي IP value = 172.20.0.2

netmask = 255.0.0.0 gateway = 172.20.0.3

 IP مالحظة: إعدادات المصنع االفتراضية للوحدات لها عنوان في هذا النطاق (يجب أن يكون مختلفًا لكل وحدة). لن يكون هذا لعنوان الفريد موجودًا إذا تمت برمجة الوحدة مسبقًا ، يدويًا أو إلى إعدادات المصنع IP من خالل إعادة تعيين .DHCP عبر .االفتراضية ، ستستعيد العنوان الفريد األصلي

> في URL من الخطوة 6 كعنوان IP أدخل عنوان **.8**.متصفح الويب الخاص بك

::ستظهر رسالة تسجيل الدخول. المعايير االفتراضية هي

encoderاسم المستخدم: ا

encoder :كلمة المرور

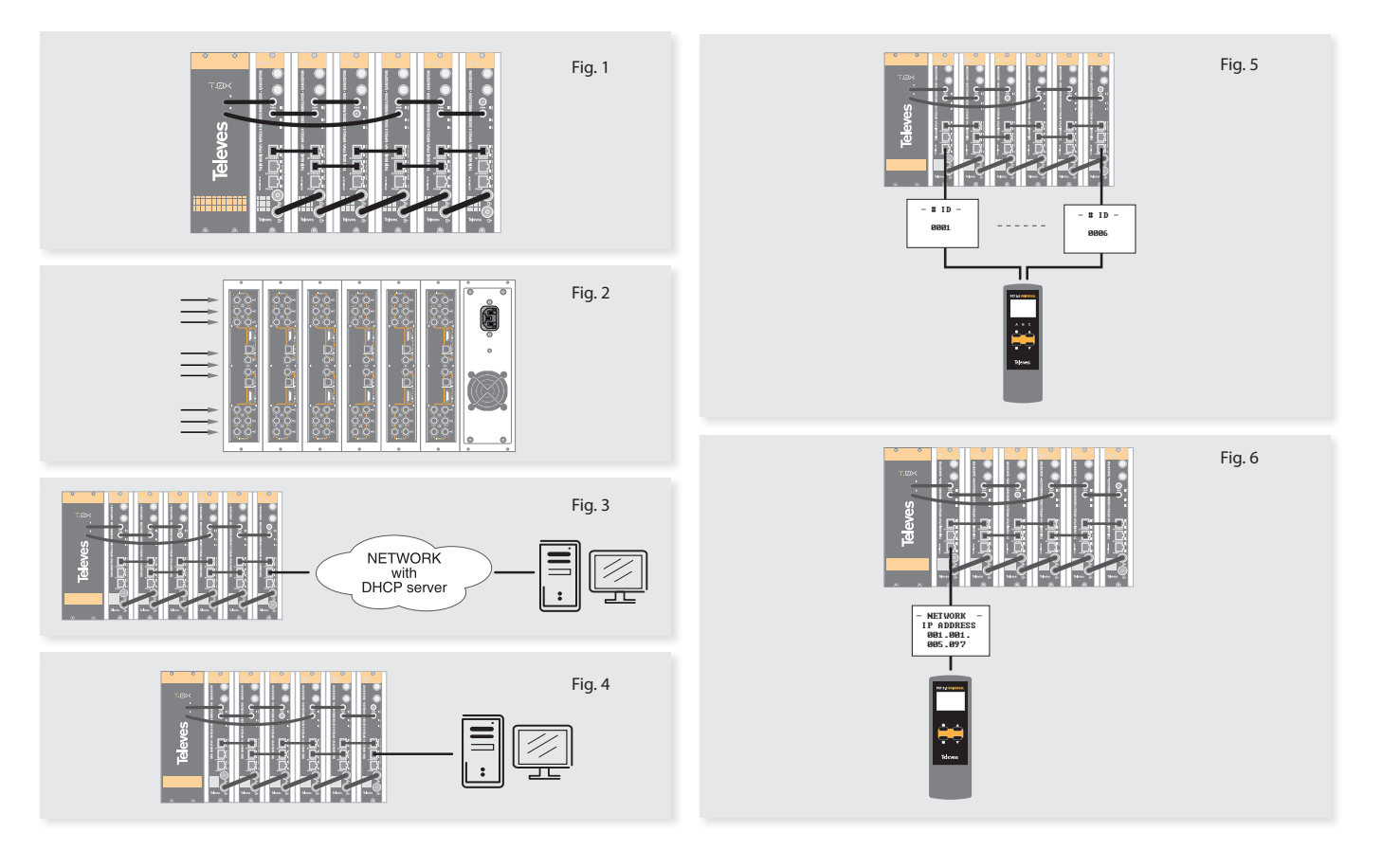

 The **Status > Summary** page (Fig. 7) should appear as the first page.

 This provides a summary of all the units installed in the network and the units will be sorted by the number entered in Step 5.

Fig. 8 shows an example of a detailed "status" page.

**STATUS** CONFIGURATION ADVAN

 La página **Status** > **Summary** ( Fig. 7) será la primera en aparecer.

 Ésta proporciona un resumen de todas las unidades instaladas en la red y ordenadas por el número indicado en el paso 5.

 La Fig. 8 muestra un ejemplo de una página de "status" detallada.

ستكون صفحة الحالة< الملخص )الشكل 7( هي أول صفحة .تظهر

> ً يوفر هذا ملخصا لجميع الوحدات المثبتة على الشبكة .والمرتبة حسب الرقم الموضح في الخطوة 5

> > .يوضح الشكل 8 مثالاً لصفحة حالة مفصلة

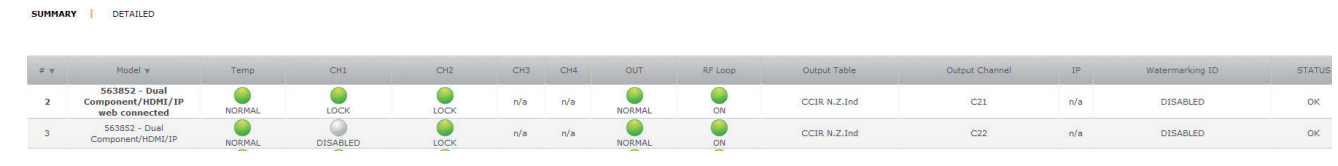

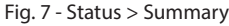

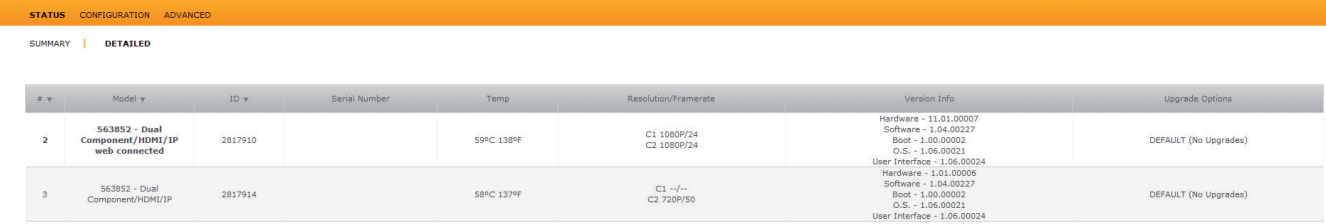

#### **9.** Configure all units:

 Select "CONFIGURATION". This page has 5 tabs: INPUT, TRANSPORT, OUTPUT, IP and NETWORK shown in Fig. 9 to 14.

 The last column of each configuration page is "Select". Any changes made will be saved only in the units with the "Select" option checked when you click "Apply Selected". This applies to the five tabs that exist under the "Configuration" menu.

 Some items have a choice of automatic configuration. For example, the Network Configuration page allows you to change the number assigned in step 5 of the installation process.

 The "Auto" option will request confirmation to have changed the parameters of all units set in step 5 and order probably will not correspond with the position of the units in the rack.

#### **9.1** INPUT

 Configuration of the physical inputs audio and video. It will be necessary to select the encoding H.264 if the resolution is 1080p.

**9.** Configure todas las unidades:

 Seleccione "CONFIGURATION". Esta página tiene 5 pestañas: INPUT, TRANSPORT, OUTPUT, IP y NETWORK mostradas de la Fig. 9 a la 14.

Fig. 8 - Status > Detailed

 La última columna de cada página de configuración es "Select". Cualquier cambio hecho será guardado sólo en las unidades con la opción "Select" marcada cuando pulse "Apply Selected". Esto se aplica a las cinco pestañas que hay bajo el menú "Configuration".

 Algunos elementos tienen una opción de configuración automática. Por ejemplo, la página de configuración de red permite cambiar de esta forma el número asignado en el paso 5 del proceso de instalación.

 La opción "Auto" pedirá confirmación al haber modificado los parámetros de todas las unidades fijados en el paso 5 y el orden probablemente no se corresponderá con la posición de las unidades en el rack.

### :قم بضبط جميع الوحدات **.9**

تحتوي هذه الصفحة ."CONFIGURATION "اختر ,TRANSPORT ,INPUT :على 5 عالمات تبويب كما هو مبين في .NETWORK IP ,OUTPUT .األشكال من 9 إلى 14

العمود األخير في كل صفحة ضبط هو "تحديد". سيتم حفظ أي تغييرات تم إجراؤها فقط في الوحدات مع تحديد الخيار ينطبق ."Selected Apply "عند الضغط على "Select" هذا على عالمات التبويب الخمس ضمن قائمة "Configuration".

تحتوي بعض العناصر على خيار الضبط التلقائي. على سبيل المثال ، تسمح لك صفحة ضبط الشبكة بتغيير الرقم المعين في الخطوة 5 من عملية التثبيت بهذه .الطريقة

سيطلب خيار "تلقائي" التأكيد عندما تقوم بتعديل معايير جميع الوحدات المعينة في الخطوة 5 ومن المحتمل أال .يتوافق الطلب مع موضع الوحدات في الرف

#### **اإلدخال 1.9**

 **9.1** INPUT

 Configuración de las entradas físicas de audio y video. En el caso de que la resolución sea 1080p será necesario seleccionar la codificación H.264.

ضبط مداخل الصوت والفيديو المادية. في حالة أن الدقة 1080 بكسل ، سيكون من الضروري تحديد ترميز H.264.

INPUT I TRANSPORT I OUTPUT I IP I NETWORE

STATUS CONFIGURATION ADVANCED

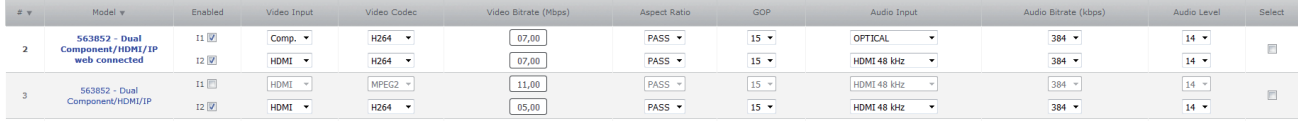

#### **9.2** TRANSPORT

 Changing the parameters of the output Transport Stream. The TS ID, SID and LCN of each service shall not overlap with those of another service the same unit.

### Fig. 9 - Input

 **9.2** TRANSPORT

 Modificación de los parámetros del Transport Stream de salida. El TS ID, SID y LCN de cada servicio no podrán coincidir con los de otro servicio de la misma unidad.

### لكل خدمة مع تلك الخاصة بخدمة LCN و SID و TS .أخرى من نفس الوحدة

### **النقل 2.9**

و ID تعديل معايير نقل تدفق المخرج. ال يمكن أن يتطابق

**اإلخراج 3.9**

### CONFIGURATION

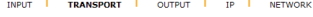

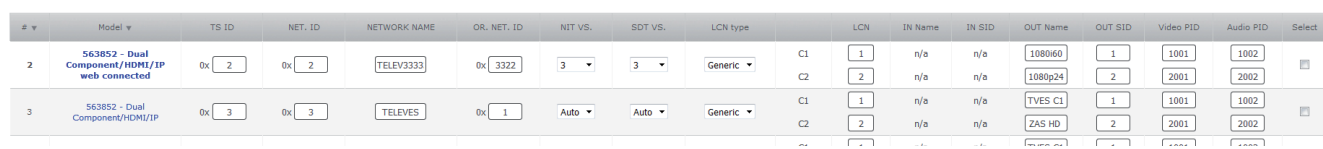

Fig. 10 - Transport

#### **9.3** OUTPUT

 Setting the RF output channel. The unit will restart, if you switch between QAM and COFDM mode.

#### **9.3** OUTPUT

 Configuración del canal RF de salida. En el caso de cambiar de modo entre QAM y COFDM la unidad se reiniciará.

#### ضبط قناة خروج التردد الالسلكي. في حالة تغيير الوضع .ستتم إعادة تشغيل الوحدة ، COFDM و QAM بين

INPUT | TRANSPORT | OUTPUT | IP | NETWORK

**CONFIGURATION ADVANC** 

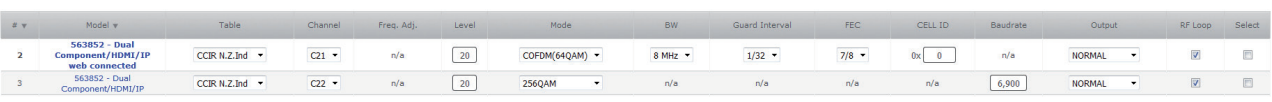

Fig. 11 - Output

#### **9.4** IP

 The unit can work in 3 different modes IP, Input, Output and Disabled.

**Input:** To receive IP services, It's necessary that the unit is in Input mode and you set the IP addresses and ports. Allowed IP addresses between 224.0.0.0 y 239.255.255.255.

 If not, make changes on the IP tab (Fig. 12) and click " Apply Selected".

#### **9.4** IP

 La unidad puede trabajar en 3 modos distintos de IP: Input, Output y Disabled.

 **nput:** Para la recepción de servicios IP, es necesario que la unidad esté en modo Input y tenga configuradas las direcciones IP y los puertos. Las direcciones IP permitidas son las comprendidas entre 224.0.0.0 y 239.255.255.255.

 Si no es así, realice los cambios oportunos en la pestaña IP (Fig. 12) y pulse " Apply Selected". IP **4.9**

Apply Selected

مختلفة: اإلدخال IP يمكن للوحدة العمل في 3 أوضاع .واإلخراج والمعطل يجب أن تكون الوحدة في ، IP اإلدخال: لتلقي خدمات

والمنافذ مهيأة. IP وضع اإلدخال وأن يكون لها عناوين المسموح بها هي تلك بين 224.0.0.0 و IP عناوين 239.255.255.255.

إذا لم يكن كذلك ، قم بإجراء التغييرات المناسبة في عالمة ."الشكل 12( واضغط على "تطبيق المحدد) IP التبويب

INPUT I TRANSPORT I OUTPUT I TP I NETWORK

**US CONFIGURATION** ADV

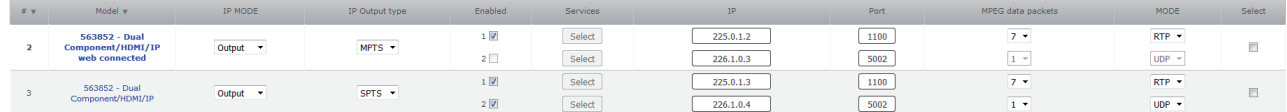

Fig. 12 - IP

#### **INPUT 1 SERVICE LIST**

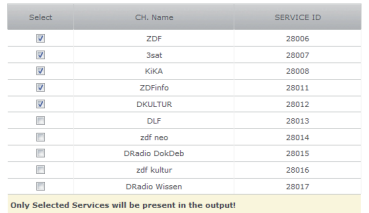

Store Changes |<br>
(close this page and save the configuration in the "web connected" unit to be sent clicking<br>
(close this page and save the configuration in the "web connected" unit to be sent clicking

Discard Changes and Close

#### Fig. 13 - IP (2)

 If you try to configure two IP addresses and ports equal the Web will warn you that is not a valid configuration and will not let you apply settings.

 Once everything is set up, press the "Select" button associated with each IP address and a window appears like Fig. 13. If no appear any service, wait until the end of the scan.

 Si intenta configurar dos direcciones IP y puertos iguales, la Web le avisará de que no es una configuración válida y no le permitirá aplicar la configuración.

 Una vez esté todo configurado, pulse el botón "Select" asociado a cada dirección IP y se abrirá una ventana como la de la Fig. 13. Si no aparece ningún servicio espere hasta que acabe de realizarse el escaneo.

ومنفذين متشابهين ، فسيحذرك IP إذا حاولت ضبط عنواني الويب من أنه ليس ضبطًا صالحًا ولن يسمح لك بتطبيق .الضبط

 "Select "بمجرد ضبط كل شيء ، اضغط على الزر ونافذة مثل تلك الموجودة في الشكل IP المرتبط بكل عنوان .13. إذا لم تظهر أي خدمة ، فانتظر حتى ينتهي الفحص

**Televes** 

 Here you can see the services available to the corresponding IP.

 Select the services you want to display and click on "Store Changes".

 Finally, to apply the configuration, click "Apply Selected". The selected services will appear in the "Transport" tab next to the services of the physical inputs.

 **Output:** For services transmissions of physical inputs via IP, the unit must be in .<br>"Output" mode; if you want, you can choose between MPTS or SPTS output types and configure IP addresses and ports.

 In SPTS mode, the physical input 1 will exit through the IP 1 and physical input 2 by the IP 2.

 In MPTS mode, the two physical inputs will exit by a single IP.

 If any of the physical inputs is disabled, its corresponding IP service will not have transport.

#### **9.5** NETWORK

 Configuring network options. Both the IP address and the network mask may only be changed if DHCP mode is disabled (Fig. 14).  En ella se pueden ver los servicios disponibles para la IP correspondiente.

 Seleccione los servicios que desea visualizar y presione sobre "Store Changes".

 Finalmente, para aplicar la configuración pulse "Apply Selected". Los servicios seleccionados aparecerán en la pestaña "TRANSPORT" junto a los servicios de las entradas físicas.

 **Output:** Para la transmisión de los servicios de las entradas físicas mediante IP, debe tener la unidad en modo "Output", seleccionar si desea que el tipo de salida sea MPTS o SPTS y configurar las direcciones IP y los puertos.

 En modo SPTS, la entrada física 1 saldrá por la IP 1 y la entrada física 2 por la IP 2.

 En caso de estar en modo MPTS, las dos entradas físicas saldrán por una única IP.

 Si alguna de las entradas físicas está deshabilitada, su correspondiente servicio IP no tendrá transporte.

#### **9.5** NETWORK

 Configuración de las opciones de red. Tanto la dirección IP como la máscara de red sólo se podrán modificar si el modo DHCP está deshabilitado (Fig. 14).

.المقابل IP في ذلك يمكنك رؤية الخدمات المتاحة لعنوان

 Store "حدد الخدمات التي تريد عرضها وانقر على Change".

 ."Selected Apply "ً أخيرا ، لتطبيق الضبط ، انقر فوق ستظهر الخدمات المحددة في عالمة التبويب .بجوار خدمات التذاكر المادية "TRANSPORT"

يجب ، IP اإلخراج : لنقل خدمات المدخالت المادية عبر وحدد ما إذا ، "Output "أن يكون لديك الوحدة في وضع ، SPTS أو MPTS كنت تريد أن يكون نوع اإلخراج .والمنافذ IP وقم بضبط عناوين

 1 IP سيخرج المدخل المادي 1 عبر ، SPTS في وضع 2. IP والمدخل المادي 2 عبر

سيخرج المدخالن ، MPTS في حالة التواجد في وضع .واحد IP الماديان من خالل عنوان

إذا تم تعطيل أي من المداخل المادية ، فلن يكون النقل .المقابلة IP لخدمة

#### **الشبكة 5.9**

 IP ضبط خيارات الشبكة. ال يمكن تعديل كل من عنوان الشكل) DHCP وقناع الشبكة إال إذا تم تعطيل وضع 14).

INPUT **I** TRANSPORT **I** OUTPUT **I** IP **I** NETWORK

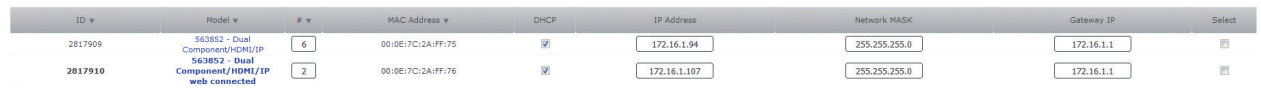

Apply Selected

#### **10** Complete configuration window:

 To change any encoder value from a single window, select "CONFIGURATION". Click on the name of the unit and the page Fig. 15, is displayed. From this page, you can modify any parameter settings for the selected unit. Fig. 14 - Network

#### **10** Ventana de configuración completa:

 Para modificar cualquier valor del encoder desde una sola ventana, seleccione "CONFI-GURATION". Pulse en el nombre de la unidad y se mostrará la página de la Fig. 15. Desde esta página puede modificar cualquier parámetro de la configuración de la unidad seleccionada.

#### **:نافذة الضبط الكاملة 10**

لتعديل أي قيمة تشفير من نافذة واحدة ، حدد انقر فوق اسم الوحدة ."CONFIGURATION" وستظهر الصفحة الموضحة في الشكل .15 من هذه الصفحة يمكنك تعديل أي معيار لضبط الوحدة المحددة

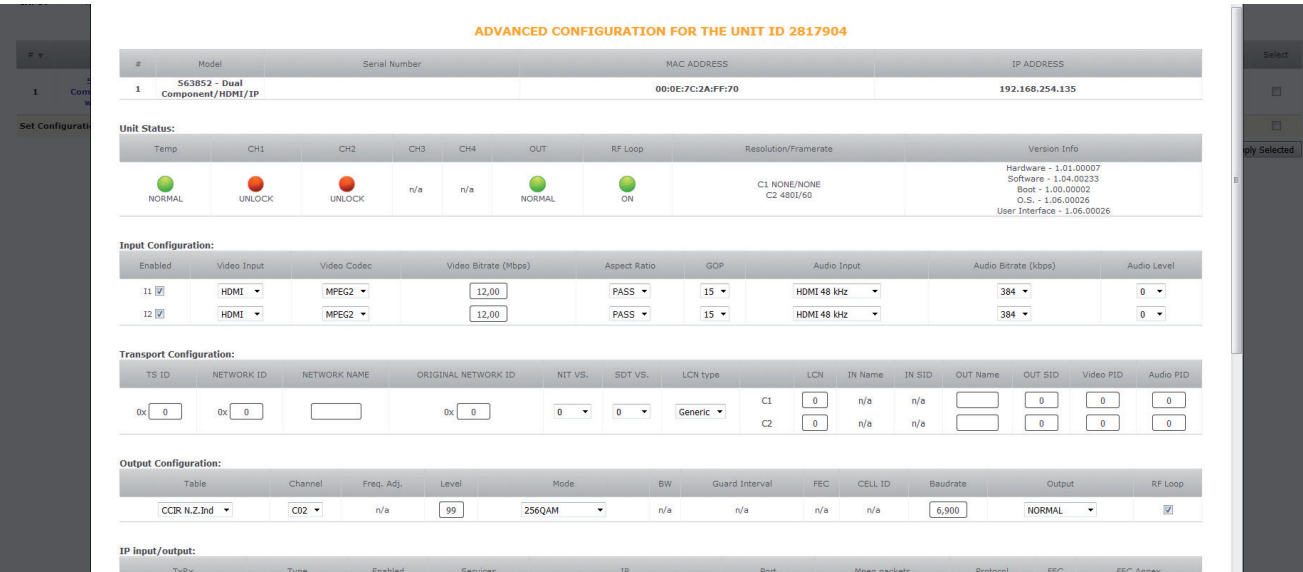

### **Menu flow chart /** *Estructura del menú* **/ القائمة هيكل**

For programming Unit operation / *Para operaciones de programación de la unidad* / الوحدة برمجة لعمليات.

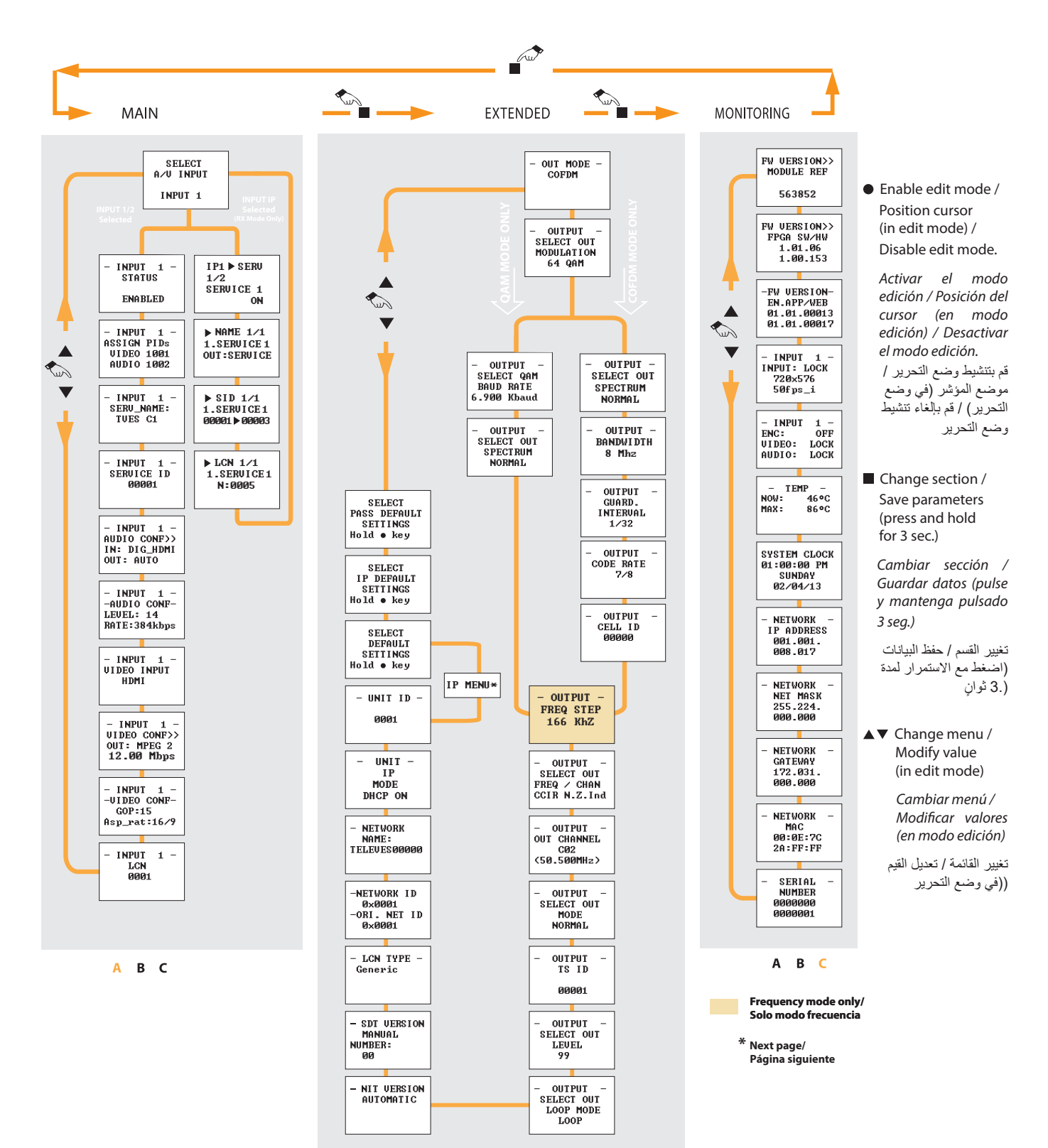

 $A$   $B$   $C$ 

### **IP menu /** *Menú IP* **/ قائمة IP**

For programming Unit operation / *Para operaciones de programación de la unidad /* الوحدة برمجة لعمليات

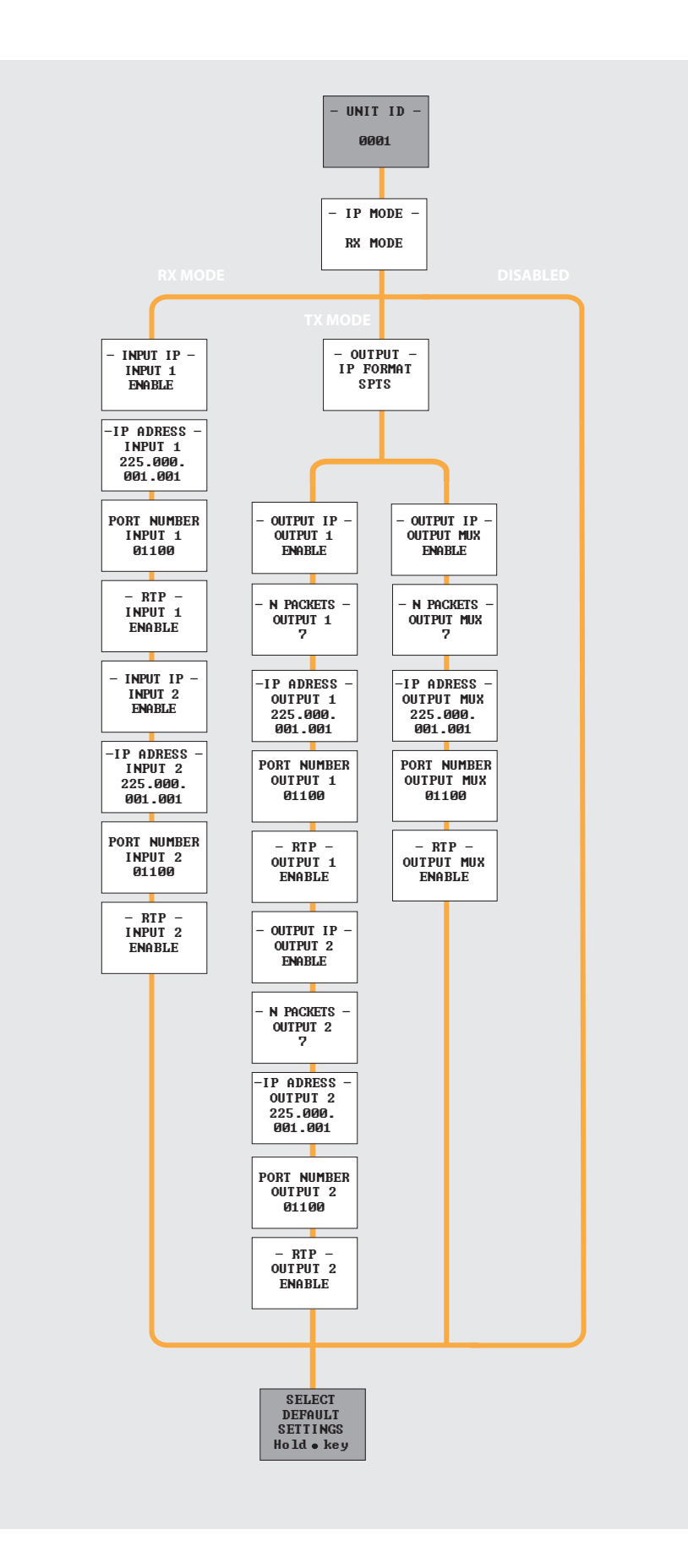

### **Technical specifications**

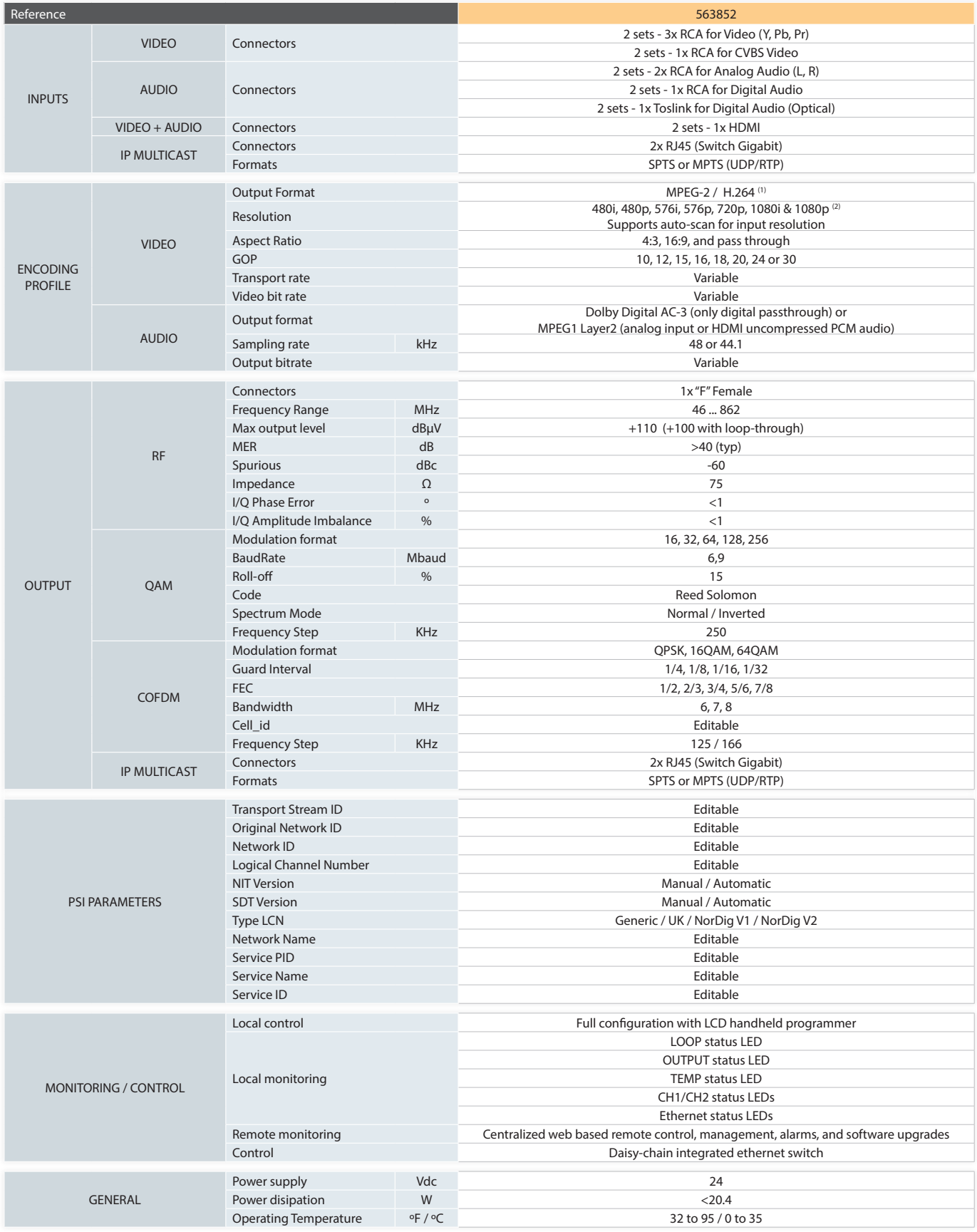

The technical specifications are defined for an ambient temperature of 35 ºC (95 ºF). It shall always be installed with forced ventilation.

(1) The reference 563852 is intended to be used to feed several receivers utilizing only an HDMI source. The output quality of the image cannot be considered analogous as that of the original HDMI source.

(2) 1080p resolution is only supported with MPEG-4 video codec.

### **Características técnicas**

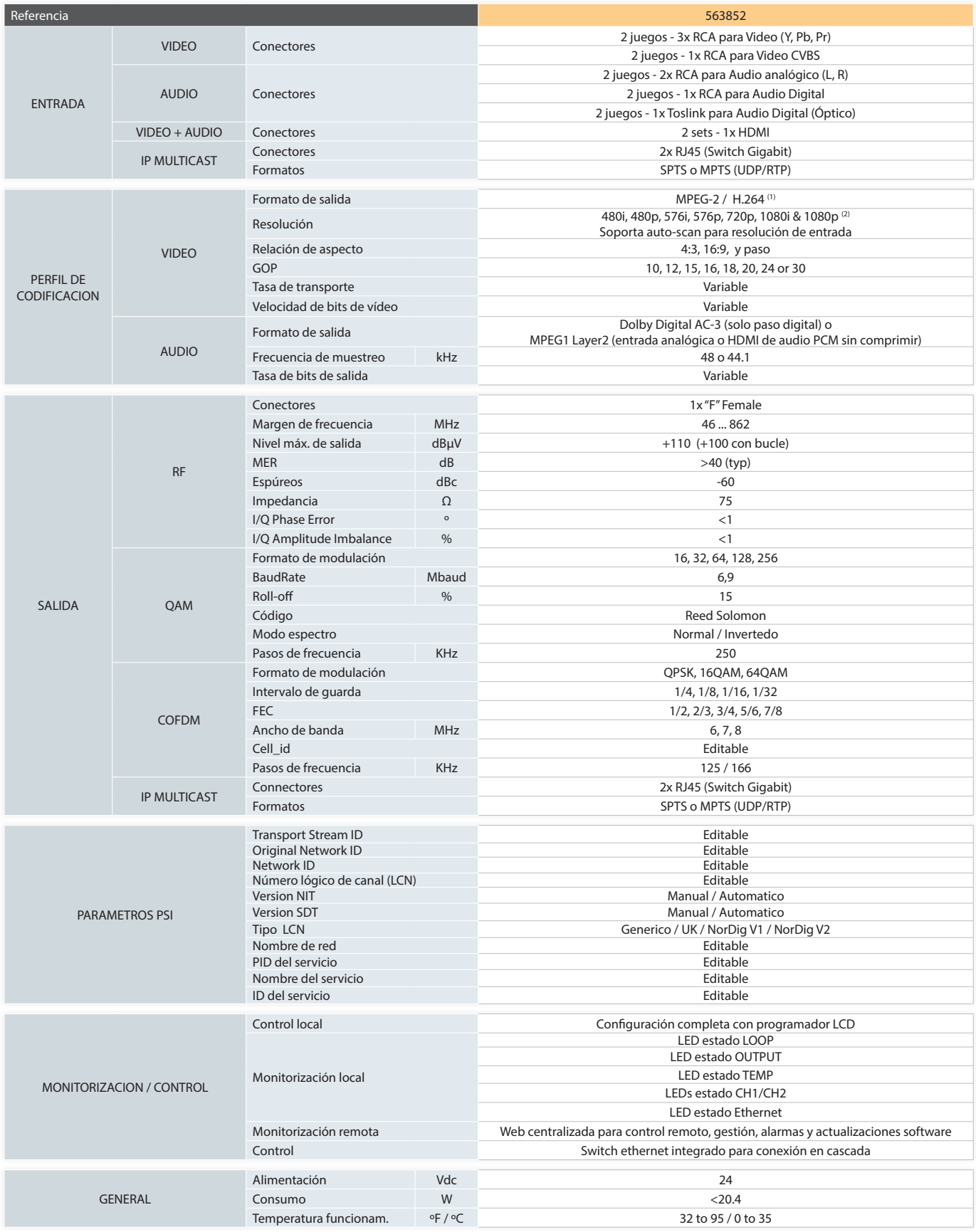

Las características técnicas descritas se definen para una temperatura ambiente de 35 °C (95°F). Se deberá instalar siempre con ventilación forzada.

(1) La referencia 563852 está diseñada como solución técnica para alimentar a varios receptores con una única fuente HDMI. La calidad de señal de salida no permite considerarla análoga a la original HDMI.

(2) Resoluciones de 1080p sólo son compatibles con codecs de vídeo MPEG-4.

### **الخصائص التقنية**

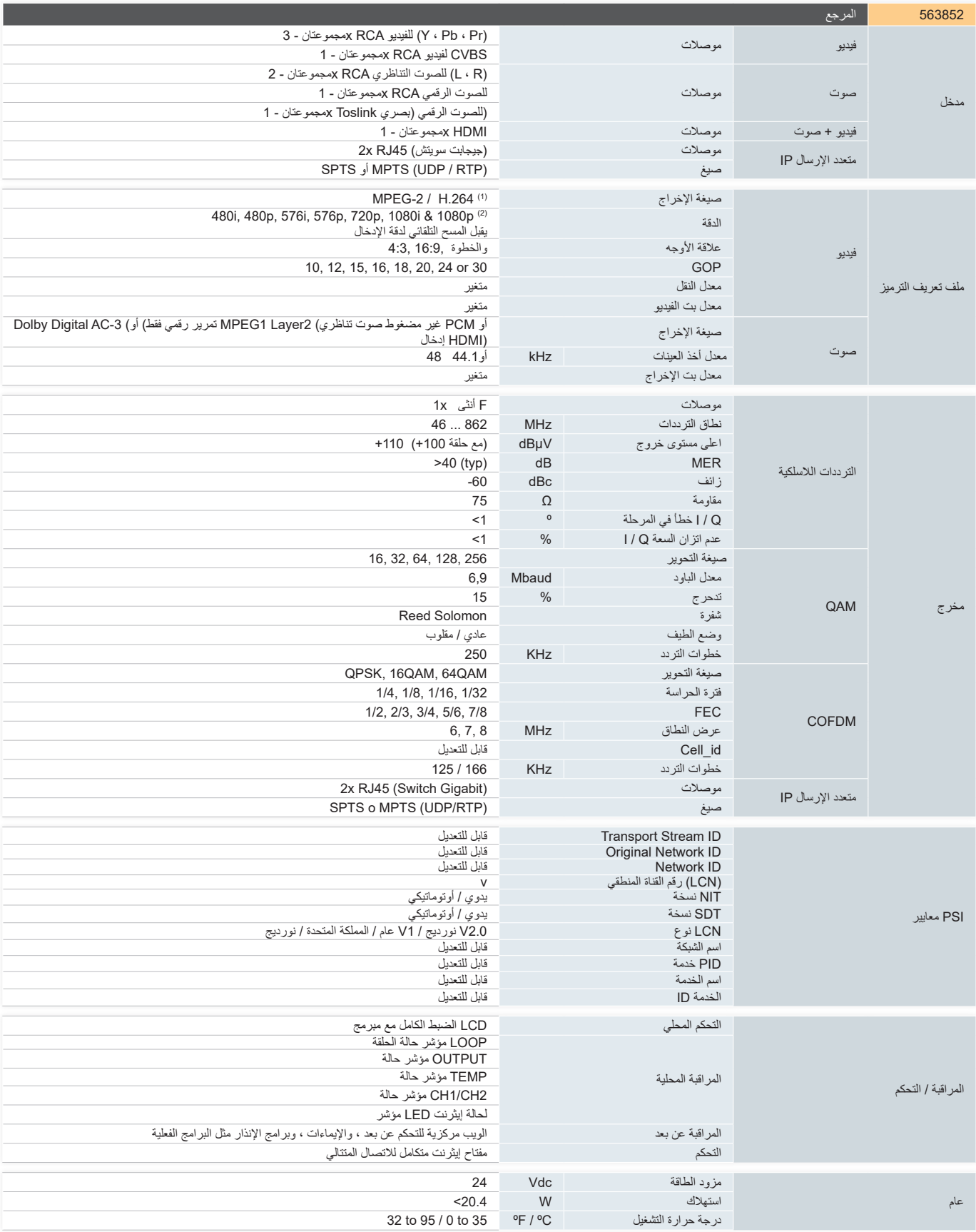

..يتم تحديد الخصائص التقنية الموصوفة لدرجة حرارة محيطة تبلغ 35 درجة مئوية (95 درجة فهرنهايت). يجب دائمًا تثبيته بتهوية قسرية

واحد. ال تسمح جودة إشارة الخروج بأن تعتبر .مماثلة لألصلـي HDMI تم تصميم المرجع 563852 كحل تقني لتشغيل أجهزة استقبال متعددة بمصدر (1)

-4.MPEG دقة 1080 بكسل مدعومة فقط بواسطة برامج ترميز الفيديو (2)

### **Televes**

#### **ENCODER DISCLAIMER**

1. TELEVÉS states that the following references: 563803, 563805, 56380501, 56380502, 56380503, 56380504, 56380505, 56380506, 56380507, 56380508, 56380509, 56380510, 563831, 563832, 563833, 563852, 566001, 585301, 585401, hereinafter referred as "Encoder Equipment" or products.

have as sole purpose to provide a technical solution to the need to transfer audiovisual content, originally generated in a device provided with an HDMI interface, to one or more receivers located at distances greater than 100 linear meters within a room or building. According to the currently available technology, it is not possible to conduct the HDMI signal at that distance or greater to a multiplicity of receivers, except through a complex and commercially non-viable network deployment, which in no case could ensure the protection of the original audio visual content.

2. TELEVÉS, as the holder of an HDCP license is not entitled to include in a product such as the aforementioned Encoder Equipment any interface, switch, plug, conductor, button, push-button or other equivalent software solution that allows the output of said content device HDCP decrypted in any analogous form.

3. In order, a) to comply with the license, and b) at the same time provide the purchaser of the product with a technical, legal and feasible solution for the transfer to a multiplicity of receivers at distances greater than 100 linear meters from the audiovisual signal transmitted with HDMI interface and HDCP encryption, the Encoder Equipments do not allow the output of decrypted audiovisual content in a representation analogous to the HDMI format, but instead compresses the content of the audiovisual signal, converting it into MPEG format. This compressed format allows the transfer of the signal through the use of coaxial cables and its reception through the use of DVB-T / DVB-C / ISDB-T or similar analog tuning interfaces.

4. The user of the products may use the compressed audiovisual format, not analogous to the original HDMI content, in which any of the references cited as Encoders emits its output signal, solely and exclusively for the purpose and conditions defined as follows:

 1st) In order to transfer the signal to content displays (monitors, televisions, projectors) located more than 100 linear meters from the one receiving the HDMI signal with the HDCP encrypted content.

 2º) Provided that the devices that allow the user to view content to which the signal is directed within the premises or building (monitors, televisions, projectors) allow normal viewing of HDMI content while keeping HDCP encryption.

5. Any other use other than that defined in the previous paragraph is expressly prohibited. In particular, the user may not:

 a) Reproduce the signal on content viewers not authorized to reproduce HDMI content while maintaining HDCP encryption; nor,

 b) Carry out conducts or operations aimed at copying, manipulating or transforming, in whole or in part, the audiovisual signal emitted by the products listed in section 1.

6. The user will be solely responsible in the event of improper use of any of the Encoder Equipments or of the audiovisual signal emitted by them. The user will indemnify and hold TELEVÉS harmless, to the maximum extent permitted by applicable law, against any claim, action or claim, judicial or extrajudicial, from third parties, holders of intellectual or industrial property rights, derived from prohibited actions of in accordance with the previous provisions.

#### **DISCLAIMER ENCODER**

1. TELEVÉS manifiesta que las siguientes referencias: 563803, 563805, 56380501, 56380502, 56380503, 56380504, 56380505, 56380506, 56380507, 56380508, 56380509, 56380510, 563831, 563832, 563833, 563852, 566001, 585301, 585401, en adelante referidos como "Equipos Codificadores" o productos,

tienen como finalidad exclusiva la de proporcionar una solución técnica a la necesidad de trasladar contenido audiovisual, originalmente generado en un dispositivo provisto de un interfaz HDMI, a uno o varios receptores situados a distancias superiores a 100 metros lineales dentro de un local o edificación. Conforme a la tecnología actualmente disponible no es posible conducir la señal HDMI a esa distancia o superior a una multiplicidad de receptores, salvo mediante un despliegue de red complejo y comercialmente no viable, que en ningún caso podría asegurar la protección del contenido audiovisual original.

2. TELEVÉS, como titular de una licencia HDCP, no está legitimada para incluir en un producto como los citados Equipos Codificadores ningún interfaz, interruptor, clavija, conductor, botón, pulsador u otra solución de software equivalente que permitan la salida de dicho dispositivo de contenido HDCP desencriptado en cualquier representación análoga.

3. Con el objeto, a) de cumplir con la licencia, y b) al mismo tiempo proveer al adquirente del producto de una solución técnica, lícita y factible, para el traslado a una multiplicidad de receptores a distancias superiores a 100 metros lineales de la señal audiovisual transmitida con interfaz HDMI y encriptado HDCP, los Equipos Codificadores no permiten la salida de contenido audiovisual desencriptado en una representación análoga al formato HDMI, sino que realiza una compresión del contenido de la señal audiovisual convirtiéndola en formato MPEG. Este formato comprimido permite el traslado de la señal a través del uso de cables coaxiales y su recepción mediante el uso de interfaces de sintonización DVB-T/ DVB-C/ISDB-T o similares.

4. El usuario de los productos podrá utilizar el formato audiovisual comprimido, no análogo al contenido original HDMI, en el que emite su señal de salida cualquiera de las referencias citadas como Equipos Codificadores, única y exclusivamente, con el fin y las condiciones que se definen a continuación:

 1º) Con el fin de trasladar la señal a visualizadores de contenidos (monitores, televisores, proyectores) situados a más de 100 metros lineales del que recibe la señal HDMI con el contenido cifrado HDCP.

 2º) Siempre que los dispositivos que permiten al usuario la visualización de contenidos a los que se dirige la señal dentro del local o edificio (monitores, televisores, proyectores) permitan visualizar normalmente contenido HDMI manteniendo el encriptado HDCP.

5. Cualquier otro uso diverso del definido en el párrafo anterior está expresamente prohibido. En particular, el usuario no podrá:

- a) Reproducir la señal en visualizadores de contenido no autorizados para reproducir contenido HDMI manteniendo el encriptado HDCP; ni,
- b) Realizar conductas u operaciones tendentes a copiar, manipular o transformar, en todo o en parte, la señal audiovisual emitida por los productos listados en el apartado 1.

6. El usuario será el único responsable en el supuesto de que se produzca un uso indebido de cualquiera de los Equipos Codificadores o de la señal audiovisual emitida por los mismos. El usuario indemnizará y mantendrá indemne a TELEVÉS, con la máxima amplitud permitida por la ley aplicable, ante cualquier reclamación, acción o pretensión, judicial o extrajudicial, proveniente de terceros, titulares de derechos de propiedad intelectual o industrial, derivada de las acciones prohibidas de conformidad con las previsiones anteriores.

#### **إخالء المسؤولية للمشفر**

:أن المراجع التالية TELEVÉS تذكر .1

563803, 563805, 56380501, 56380502, 56380503, 56380504, 56380505, 56380506, 56380507, 56380508, 56380509, 56380510, 563831, 563832, 563833, 563852, 566001, المشار إليها فيما يلي باسم "معدات أو منتجات 585401, 585301, ،. "التشفير

الغرض الوحيد منها هو توفير حل تقني للحاجة إلى نقل المحتوى السمعي البصري ، الذي تم إنشاؤه في الأصل في جهاز مزود بواجهة إلى واحد أو أكثر من أجهزة االستقبال الموجودة على ، HDMI مسافات تزيد عن 100 متر طولي داخل غرفة أو مبنى. وفقًا للتقنية على تلك المسافة أو HDMI المتاحة حاليًا ، لا يمكن توصيل إشارة أكبر إلى العديد من أجهزة االستقبال ، إال من خالل نشر شبكة معقد رغير قابل للتطبيق تجاريًا ، والذي لا يمكن باي حال من الاحوال .ضمان حماية األصل المحتوى السمعي البصري

- تضمين ، HDCP بصفتها حاملة ترخيص ، TELEVÉS ال يحق لـ .2 منتوج مثل معدات التشفير المذكورة أعاله أي واجهة أو مفتاح أو قابس أو موصل أو زر أو زر ضغط أو أي حل برمجي مكافئ آخر يسمح الذي تم فك تشفيره في أي HDCP بإخراج قال الجهاز من محتوى .تمثيل تمثيلي
- <sup>3</sup> من أجل ، أ) الامتثال للترخيص ، و ب) في نفس الوقت تزويد مشتري المنتوج بحل تقني وقانوني وعملي ، للنقل إلى العديد من أجهزة االستقبال على مسافات تزيد عن 100 متر طولي من اإلشارات ال تسمح ، HDCP وتشفير HDMI الصوتية المرئية المنقولة بواجهة معدات التشفير بإخراج المحتوى السمعي البصري المشفر في تمثيل رلكنها بدلاً من ذلك تقوم بضغط محتوى ، HDMI مشابه لتنسيق يسمح هذا .MPEG اإلشارة السمعية البصرية ، وتحويلها إلى تنسيق التنسيق المضغوط بنقل اإلشارة من خالل استخدام الكابالت المحورية / C-DVB / T-DVB واستقبالها من خالل استخدام واجهات ضبط .أو ما شابه ذلك T-ISDB

يجوز لمستخدم المنتجات استخدام التنسيق السمعي البصري المضغوط ، .4 األصلي ، حيث يرسل أي من المراجع HDMI وليس ما يماثل محتوى المذكورة على أنها معدات التشفير إشارة الخروج الخاصة بها ، بشكل :منفرد وحصري ، للغرض والشروط المحددة أدناه. استمرار أوال( من أجل نقل اإلشارة إلى شاشات المحتوى )الشاشات ، أجهزة

التلفزيون ، أجهزة العرض( الموجودة على بعد أكثر من 100 متر .المشفر HDCP مع محتوى HDMI طولي من الذي يستقبل إشارة

نانيًا) شريطة ان تسمح الأجهزة للمستخدم بمشاهدة المحتوى الذي يتم توجيه اإلشارة إليه داخل المبنى أو المبنى )الشاشات ، وأجهزة التلفزيون مع الحفاظ على HDMI ، وأجهزة العرض( بالمشاهدة العادية لمحتوى .HDCP تشفير

يحظر أي استخدام آخر بخالف ذلك المحدد في الفقرة السابقة. على وجه .5 :الخصوص ، ال يجوز للمستخدم

أ) تشغيل الإشارة على مشاهدي المحتوى غير المصرح لهم بتشغيل ، ؛ ال هذا وال HDCP مع الحفاظ على تشفير HDMI محتوى

ب( إجراء عمليات أوتصرفات تهدف إلى نسخ أو معالجة أو تحويل ، كلِّيًا أو جزئيًا ، الإشارة السمعية البصرية المنبعثة من المنتجات المدرجة .في القسم 1

يتحمل المستخدم وحده المسؤولية في حالة االستخدام غير السليم ألي .6من معدات التشفير أو اإلشارات السمعية البصرية التي يبثها. سوف يقوم إلى أقصى حد يسمح به ، TELEVÉS المستخدم بتعويض وحماية القانون المعمول به ، ضد أي مطالبة أو إجراء أو مطالبة ، قضائية أو غير قضائية ، من أطراف ثالثة ، وأصحاب حقوق الملكية الفكرية أو .الصناعية ، المستمدة من اإلجراءات المحظورة بموجب األحكام السابقة

# www.televes.com

 $\begin{tabular}{c} \hline \textbf{H} \\ \hline \end{tabular} \begin{tabular}{c} \hline \textbf{H} \\ \hline \end{tabular} \begin{tabular}{c} \hline \textbf{H} \\ \hline \end{tabular} \begin{tabular}{c} \hline \textbf{H} \\ \hline \end{tabular} \end{tabular} \begin{tabular}{c} \hline \textbf{H} \\ \hline \end{tabular} \begin{tabular}{c} \hline \textbf{H} \\ \hline \end{tabular} \end{tabular} \begin{tabular}{c} \hline \textbf{H} \\ \hline \end{tabular} \begin{tabular}{c} \hline \textbf{H} \\ \$ 

Responsible party: **Televes USA LLC.** 16596 E. 2nd Avenue Aurora, CO 80011 USA Telephone: +1 (720) 379 3748 televes.usa@televes.com